## Ocala Macintosh User Group NEWSLETTER **Mac Users Helping Mac Users**

### *April 2011*

### *In this issue—*

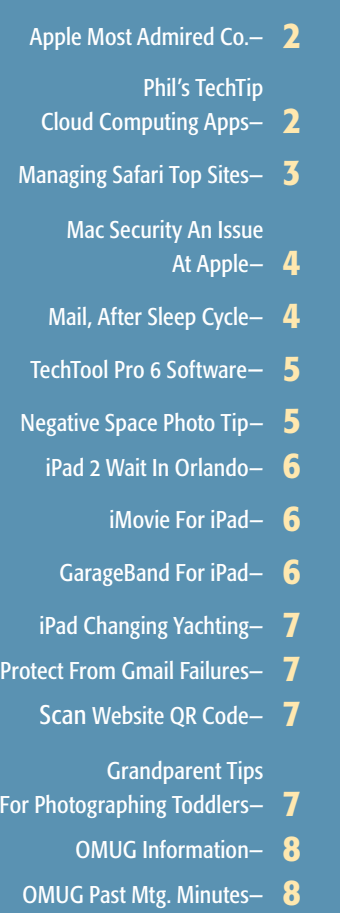

### *March Program:*

*Tuesday, April 12th, 2011 — Meeting Time 7 PM Using Macs in Public Education: Experimental Use of the iPad — Don Raymond, Principal NH Elementary School*

### *April Workshop:*

*Saturday, April 16th, 2011 Topic: Using iWork's Pages and Numbers*

**Apple User Group** 

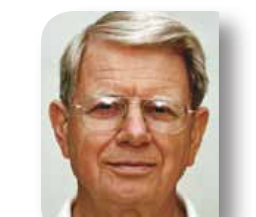

### **President's Corner** by N.C. Sizemore

Hello again:

This time from near Roanoke, VA. I'm writing this on Shelley's birthday and I'll let you in on why we are here. Tomorrow is our three year old granddaughter's birthday– so we celebrate twice. Better than that, we came to Roanoke via a

roundabout route that took us to Roxboro, NC to see our oldest great grandson and Falls Church, VA to see our newest great grandson (age 12 days the day we saw him).

On the entire trip, we have been using our iPhones by day and our MacBookPro by night to stay in touch with the Kiwanis committee that is working on the almost here April 2nd Dinner Dance auction. I'm working on the layout for the printed program we will use together with a person at Johnson Smith Architects who is putting it in final form.

Throughout this maze of working with others at a distance with conventional email, I have wished that I had made use of some of the materials Phil taught in the last workshop for sharing files with others. (See an article about this in another section of this MUGSHOT.) It sure would have made it easier to keep up with donations, contributions and advertisements.

I keep seeing more uses for the iPad and I'm about ready to buy one. It should make a great birthday present for Shelley, don't you think? It will stop a lot of both of us needing to use the MacBookPro at the same time.

Apple came out with a new OS for the iPhone 4. I tried to download it on the first day available and could not get to the server. I haven't tried again. It is supposed to produce downloads twice as fast and would have been nice to have on the trip.

My biggest Apple purchase for this month was the iPhoto 11 app and iPhoto 11 tutor. I have them on my Mac Pro and on my MacBookPro. The tutor is very good. The new feature "Faces" works well. I have over 18000 photos on my MacPro and I went through all of them assigning names to faces (of all the most important people in my life– maybe 25 or 30) in one evening. The face recognition automates much of the process and really speeds it up. I will have to experiment more with the "Places" function before I report on that. I had no problems and no loss of data when I installed the app.

It is officer election time again at the April meeting. Have you decided which office you would be willing to fill? Let some of the directors know!

Also, our new club year starts at the conclusion of the April meeting. We will be collecting dues in April and May for the 2011-2012 club year. They remain at \$30 for an individual or a family. No inflation here– its been the same for several years.

A final thought– invite a friend to the meeting! See you there. *NCS* m

### *Apple Named World's Most Admired Company*

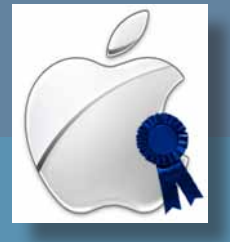

*For a fourth consecutive year, Apple has been ranked The World's Most Admired Company by Fortune. Boasting an overall score of 8.16, the company ousted Google, Berkshire Hathaway, and Southwest Airlines, once again claiming the number one spot. Cited for its steady release schedule and continued innovations, the Cupertino giant continues to set the standard in the tech industry.*

*Although the announcement of Steve Jobs' second leave of absence caused stocks to dive earlier in the year, the combined successes of products such as the original iPad, iPhone 4, and most recently iPad 2 have proven incredibly lucrative for the company. So lucrative, in fact, that Apple has nearly doubled its quarterly profits since this time last year. With competing computing companies such as EMC and Hewlett-Packard trailing by nearly two points, Apple cleaned up—scoring number one industry rankings almost across the board. Apple ranked first in all of the following "Key Attributes of Reputation" with the exception of Global competitiveness, which went to HP.*

- *• Innovation*
- *• People management*
- *• Use of corporate assets*
- *• Social responsibility*
- *• Quality of management*
- *• Financial soundness*
- *• Long-term investment*
- *• Quality of products/ services* <sup>m</sup>

*Thanks to: Ben Bonaccio of Kibbles & Bytes*

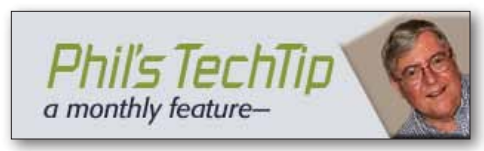

### *Cloud Applications: The Core Set—*

These 12 free online applications and services will give you the ability to create, manage, share, and protect your information and to communicate with others in the Internet world.

Online applications save hard disk space as they do not need to be installed and you can work with files that are saved online from any computer anywhere, without the need to carry a storage device, even a USB stick, around with you.

These applications and services are cross-platform, running in your browser as a client. You will get any new software updates and bug fixes automatically whenever you access them.

### Creating, Managing, and Sharing Information

• [Google Docs](https://docs.google.com/#home) offers a suite of web-based productivity applications including documents, presentation, spreadsheet and form in a simple folder within a file organizational system. It allows for users to easily create, share and edit files in real time online, or upload an existing file into the system (or **[Zoho Docs](http://docs.zoho.com/jsp/index.jsp)**).

• [Evernote](http://www.evernote.com/) provides an excellent solution to manage notes and snippets of information. You can create notes or cut-and-paste them with text and images. Desktop software is for syncing notes across computers if needed (or **[Springpad](http://springpadit.com/home/;jsessionid=9D64AB01C2FE49FFE48EB1CFE8F936D8.SPAD_NODE3)**).

• [Dropbox](https://www.dropbox.com/referrals/NTIwMTA1MDk?src=global9) allows you to back up files and access them online, or share folders with several people to work together easily. Its desktop program is only needed for syncing files across computers.

• [CrashPlan](http://www.crashplan.com/) provides online data backup, with free unlimited online storage for personal use, and remote backup and disaster recovery services for businesses (or **[BackJack5](http://www.backjack.com/)**).

• [Google Calendar](https://www.google.com/accounts/NewServiceAccount?service=cl&continue=http://www.google.com/calendar/render?pli%3D1%26auth%3DDQAAAJwAAABadJUmNER5yjRKzj7365PUPLNAWU-HG6jdI8ov4r-RcGaqgnDJml0KWfrk1MyUOJCm16YPoza1B6nVoipPC52Xv2_a07kyMrKEaaU2u66Py_ZLgTK1tcXwgDMX26i925F028RUACix4ws1Ek1n0YYCsaleQ5WURTuYK9j9Q9IBLJsExrP8NAN3CmowVR1aFBkr23Ev8DRgcdsEooFdVV0f%26gausr%3Daes@imageocala.com&followup=http://www.google.com/calendar/render?pli%3D1%26auth%3DDQAAAJwAAABadJUmNER5yjRKzj7365PUPLNAWU-HG6jdI8ov4r-RcGaqgnDJml0KWfrk1MyUOJCm16YPoza1B6nVoipPC52Xv2_a07kyMrKEaaU2u66Py_ZLgTK1tcXwgDMX26i925F028RUACix4ws1Ek1n0YYCsaleQ5WURTuYK9j9Q9IBLJsExrP8NAN3CmowVR1aFBkr23Ev8DRgcdsEooFdVV0f%26gausr%3Daes@imageocala.com) lets you quickly schedule events and keep track of appointments. You can share your schedule with your co-workers, family and friends, sync to your mobile phone's built-in calendar, get notified by email or have a text message sent right to your mobile phone (or **[Zoho Calendar](https://www.zoho.com/calendar/?serviceurl=%2Fmycalendar)**).

• [Picasa Web Albums](https://www.google.com/accounts/ServiceLogin?hl=en_US&continue=https%3A%2F%2Fpicasaweb.google.com%2Flh%2Flogin%3Fcontinue%3Dhttps%253A%252F%252Fpicasaweb.google.com%252Fhome&service=lh2<mpl=gp&passive=true) helps you organize, edit, and share your photos. It's free, and easy to use. Picasa integrates easily with iPhoto on the Mac (or **[Flickr](http://www.flickr.com/))**.

• [Simplenote](https://simple-note.appspot.com/signin) is an easy way to keep text notes, lists, ideas, and much more. Simplenotes easily links with Macs and all mobile devices. Simplenote becomes even more useful when combined with **Notational Velocity** running on your Mac.

### **Communicating**

• [GMail](https://www.google.com/accounts/NewAccount?service=mail&continue=http://mail.google.com/mail/e-11-127a07dd9c35cee92820c391cf1058-15279cb2dceba57b2c31213dd29757e12234f50e&type=2) features a search-oriented interface and a thread view, allows e-mail clients like Apple Mail to access its mail server, and offers over 7 GB free storage. Gmail has one of the best spam filters around.

• [Google Reader](http://www.google.com/reader/view/) provides feed management, and its keyboard shortcuts provide superb feed navigation.

• [Google Voice](http://www.google.com/googlevoice/about.html) gives you one number for all your phones, voicemail as easy as email, free US long distance, low rates on international calls, and many calling features (or **[Skype](http://www.skype.com/intl/en-us/home)**).

• [Facebook](http://www.facebook.com/), a popular website for you to share your personal profile with friends, add them to your list, send them messages, or join a network group organized by workplace.

• **[Twitter](http://twitter.com/)**, a real-time information network and a micro blogging service allows you to share and discover what's happening now based on brief text messages sent by users via the Twitter website, SMS or external applications.

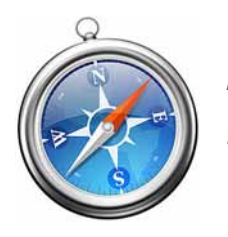

*Managing Safari's Top Sites*

### *From an article by David Chartier Macworld.com*

One of Safari 5's more useful features is Top • Sites, which displays snapshots of the sites you visit most often on a showy, pseudo-threedimensional wall worthy of The Architect.

But what if you want to prevent some sites from appearing in Top Sites, add sites that you rarely visit but still enjoy, or place some sites in specific slots so they're easy to find? Fortunately, we have answers, and we won't even make you decide between helping a loved one or saving humanity to learn them.

To make sure we're all on the same page, Top Sites appears by default every time you start Safari. You can also open it manually from the small, tic-tac-toe-like icon in the left of Safari's bookmarks bar.

### Step 1: Add a site to Top Sites ........

The main way to add a site to Safari's Top Sites is from the Bookmarks  $\rightarrow$  Add Bookmark menu. In the sheet that appears, click the drop-down bookmarks menu, scroll to the top to pick Top Sites as your link's destination, and click OK. Your new link will take its place in the top-left slot of your Top Sites grid.

Of course, the other way to add links to Top Sites is to use Safari. Apple designed Top Sites to keep track of the sites you browse and continually update with the ones you visit most.

### Step 2: Manage your Top Sites ......

If you decide you want to keep a site handy in Top Sites regardless of how often you visit it, or you just want some sites to stay in specific slots in Top Sites, you can hit the Edit button in the lower left. Some new controls will appear over each Website snapshot in Top Sites: a close button and a push pin.

If you want a site to always remain available in Top Sites, click its corresponding push pin or click and drag its snapshot to a preferred slot. The pushpin will glow blue, signifying that the site will forever occupy that place until you decide otherwise, regardless of whether your browsing habits change down the road.

While in this editing mode, you may also want to give the Small, Medium, and Large buttons a try on the lower right side. By default, Top Sites uses a four-by-three grid (the Medium option), giving you 12 total slots for

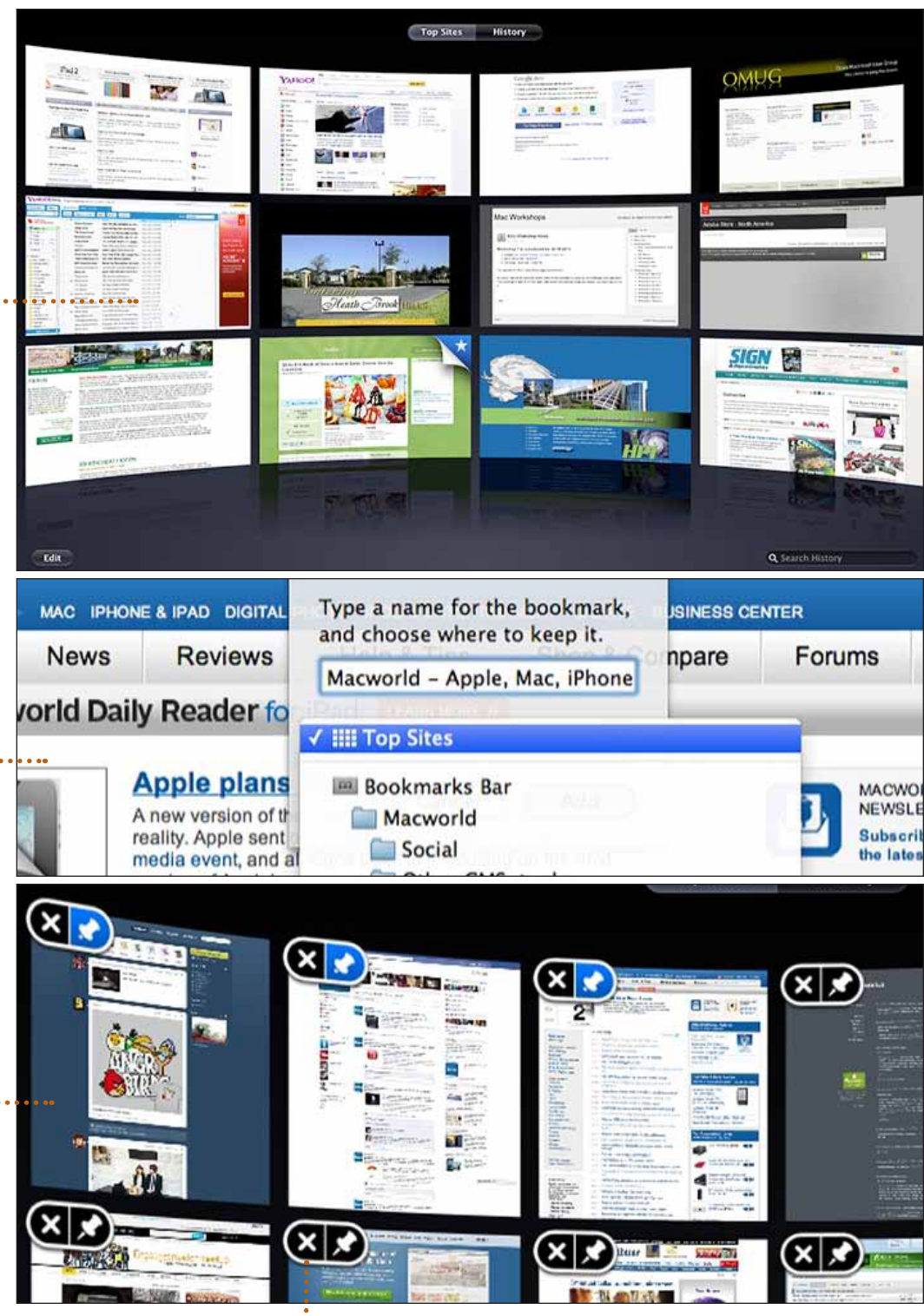

keeping your favorite and frequently-visited sites just a click away. If that view is too intimidating, or you simply don't visit that many sites in Safari, the *Large* view slims down to six slots but maximizes the space, giving you a much larger snapshot of each site. The *Small* view (my personal favorite) gives you a six-byfour grid; a 24-slot dashboard of your personal slice of the Web.

### Step 3: Delete a Top Site ......

For sites that you prefer to not see in Top

Sites, click the close button to vote it off the proverbial island. The snapshot will disappear and Safari will make room to add your next most-visited site.

Be careful, though. If you banish a site this way from Top Sites, it will not return unless you say otherwise by deliberately visiting it and adding it to Top Sites with the manual bookmark process described above.

### Recent Events at Apple Suggest Genuine Push for Mac Security—

*by George V. Hulme, reprinted from csoonline.com (edited)*

News broke that Apple was offering copies of its yet-to-be released Mac OS X 10.7, or Lion, operating system to security researchers and soliciting their feedback.

In an interview with Computerworld's Gregg Keizer, Mac security expert Charlie Miller, with Independent Security Evaluators, and an author of the Mac Hacker's Handbook, acknowledged that he wasn't aware of Apple taking such steps before.

Miller sees the step as, potentially, a good move. "That they're thinking of reaching out [to researchers] is a good positive step, but whether it makes a difference, I'll believe it when I see it," he told Keizer.

Miller is widely known for successfully hacking vulnerabilities in OS X and Safari at the annual Pwn2Own contest over the past few years.

Miller is set to do so again at this year's Pwn2Own contest at CanSecWest in Vancouver.

Though clearly not directly related, this news broke around the same time antivirus firm Sophos reported on a new Mac OS X backdoor Trojan, known as BlackHole RAT (Remote Access Trojan).

Proactively engaging with the Apple security community is Apple's most recent move in what appears, from the outside, that the company is stepping up its security game. Earlier this year Apple reportedly hired noted software security expert David Rice. That personnel move followed the hiring of Window Snyder, former security lead at Mozilla, last year.

"They've hired a number of high-profile people," says Rich Mogul, founder and analyst at researcher firm Securosis. "They've since fallen into the Apple vacuum, but I most definitely get the feeling that Apple is taking security more seriously."

Also, two independent sources close to Apple report that the company is aligning a security member as part of each product team, though CSO has not been able to confirm this. Steps like this can only be good news for consumers of Apple products, enterprises, and Apple's own ambition to gain a larger piece of corporate sales.

While consumers inherently trust Apple OS X systems to be safer than its Windows competitors, businesses don't have that luxury. That's not to say consumers aren't justified in their belief. They are, as OS X attacks rarely rise above proof-of-concept malware that spread nowhere fast.

Businesses, however, are justified in their cautionary stance as well, experts say. Apple software applications are certainly not without their vulnerability concerns.

Recently, Apple released a security update to fix nearly five dozen significant flaws in iTunes, many based on its web browser engine Webkit.

A quick perusal of the National Vulnerability Database for Apple shows 417 items for all of 2010. Many of those vulnerabilities are for Apple products and applications. Many others are for applications that run on OS X.

Fortunately, for now, Mac users have been spared attacks and malware that target those vulnerabilities. However, in today's age of strict regulatory compliance and highly targeted attacks, organizations need more assurance that they can manage the risk associated with their devices. And, just because a device hasn't been hit with widespread viruses doesn't mean users can't be attacked with specialized exploits.

Last year, for instance, news reports surfaced that the British government forbid iPhones and iPads because the company refused to allow its source code to be analyzed by intelligence services. Meanwhile, Apple's slowness to fix some of its vulnerabilities has been a point of contention among experts.

"Apple has been slow to patch a number of software vulnerabilities in the past, and it's reliance on open source as part of its operating system does complicate the patching process," Mogull says. "But, overall, you have to see the moves the company has made, such as the reported hiring and engaging with the security community with Lion as right steps," he says. *In a related article in Compuworld…*

Apple is offering security experts a copy of the developer preview of Mac OS X 10.7, aka Lion, and asking them for feedback.

"Apple has invited me to look at the Lion developer preview," said Dino Dai Zovi, author of The Mac Hacker's Handbook . "I won't be able to comment on it until its release, but hooray for free access!"

Charlie Miller, an analyst with Baltimorebased consulting firm Independent Security Evaluators (ISE) and Dai Zovi's co-author, confirmed last week that he had also received an invitation to try out Lion.

The preview comes with a non-disclosure agreement (NDA) that prevents Zovi, Miller and others from commenting publicly about what they find. But Apple has asked for feedback and provided researchers an e-mail address to report vulnerabilities or other issues, said Miller.

# *Reconnecting To Mail When Waking*

*Mac— By: Chris B.— Basics4Mac*

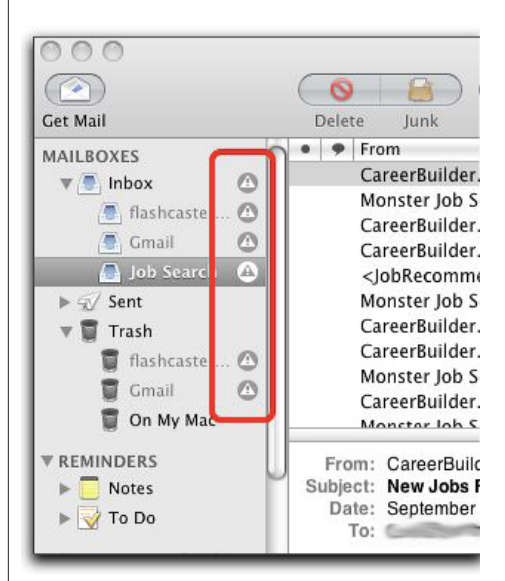

Sometimes when I wake my Mac from *Sleep*, Mail has little circles with exclamation points in them next to each mail account which means that Mail can't connect to your email server.

What is happening is that when you wake from Sleep, Mail starts checking for mail before the internet connection has fully reconnected. Mail doesn't see an internet connection and puts up the little circles to notify you.

You can click on those circles and Mail will put up a dialog box asking if you want to try again to connect. Most of the time that works, but sometimes Mail can be stubborn and not want to connect even though your internet connection is just fine. In that case, quitting Mail and reopening it usually solves the problem.

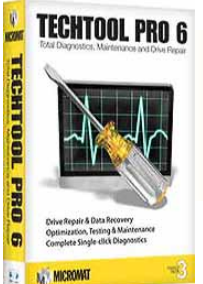

# *New Software Release*

Micromat, Inc. has announced the release

of TechTool Pro 6. For 20 years, Mac users have relied on TechTool for diagnostics, maintenance and drive repair. In this new version, Micromat has added features to help Mac users diagnose hardware problems and make it easier to fix issues on their hard drives, including those with internal solid state drives (SSD's or flash storage), plus provide for dependable backup and recovery of Mac volumes.

TechTool Pro 6 can now create an emergency start-up volume on the active hard drive using its eDrive technology, eliminating the need for using a boot DVD for most users or having to burn an eDrive on a secondary source to repair a Mac's internal drive. Plus, TechTool Pro's upgraded eDrive technology no longer requires Apple's boot disk updates to keep the software current.

"With this new version of TechTool Pro, you no longer need to boot from a DVD, so preventative maintenance or repairing corrupt Mac volumes is faster and easier than ever before," said Christian Pickman, Micromat's Product Manager for TechTool Pro. "Removing the boot DVD requirement means we can deliver by download, greatly speeding up access to those who need drive repair."

Volume Cloning was added to this new version, to quickly create exact duplicates of volumes or disk images (.dmg) for trouble-free volume recovery, archiving or for upgrading from a smaller size hard drive to a larger drive.

TechTool Pro 6 features a new Local Network Tool, which shows the active services and ports on each selected Mac or Bonjour supported device on the local area network. This information is helpful when strengthening security on a specific machine or on the overall LAN, and since device history is tracked, it allows for tracking of machines or devices that were in use in the past but are no longer available.

The new benefits in TechTool Pro 6 improves the capability for Mac users to identify impending problems, provide ongoing maintenance and fix hard drive issues on their own systems to help prevent costly repairs in the future.

While maintaining previous version

pricing, TechTool Pro 6 now ships in a Family Pack that can be installed on up to 3 CPU's to fill the needs of households using multiple Macs.

### Pricing and Availability:

TechTool Pro 6 is available direct by download from Micromat, with Family Packs for \$99.99 (USD), and Family Pack upgrades for users of any previous version of TechTool Pro, TechTool Deluxe or TechTool Platinum priced at only \$39.99. [Micromat Link](http://www.micromat.com/index.php?option=com_content&view=article&id=210&Itemid=100014) TechTool Pro 6 can also be purchased from popular resellers worldwide.  $\Box$ 

# *Minimalism: Using Negative Space In Your Digital Photographs— by James Brandon, Digital Photo School*

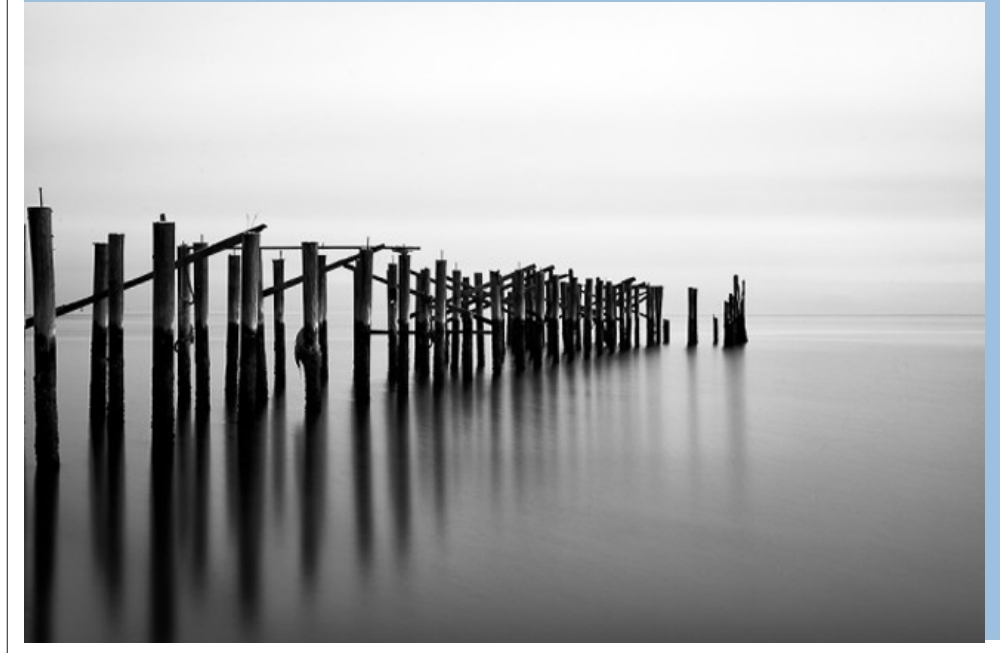

*Image by Brian Matiash*

Sometimes it's nice and refreshing to just strip a photo or scene down to it's absolute bare<br>
Something interesting. The problem is, sometimes when we try to fill up the entire frame<br>
with shints lines people shapes ats we ometimes it's nice and refreshing to just strip a photo or scene down to it's absolute bare essentials. Often times, I get too caught up in trying to fill every part of the frame with with objects, lines, people, shapes, etc, we actually overcomplicate things and leave the viewer wanting a place to rest their eyes.

The trick/secret is this: Negative space can be just as interesting in a photograph as anything else, if done right.

I encourage you to consider this the next time you go out shooting. Incorporating negative space into your images can be very rewarding, and at the same time quite challenging. Sometimes situations will present themselves where it's clear. Other times you will have to get creative with a subject to find the proper framing to create this type of image. Above is a good example of negative space and minimalism to get your creative juices flowing—

In the image, Brian Matiash actually set out to create a series of minimalistic, black and white images around Staten Island. This is just one image from that series. This is also a great example of successfully breaking the "rule" of photography about not placing your horizons in the center. Sometimes the composition of the image and the leading lines within the frame demand it. I believe that if Brian had composed the scene with less sky and more water, the reflections of the old pier would be complete in the scene, and he would lose that anchor to the bottom of the frame. On the flip side, if he had composed with more sky and less water, the image would lose interest by cutting out key parts of the reflection.  $\blacksquare$ 

### *iPad 2— Worth The Wait In Line??? Excerpt from InfoManager article*

*George Engel lets us follow along as he and his wife brave the Orlando Apple store in a quest for the new iPad 2 on opening day—*

*(Editor's note— George hangs out with the Lakeland User Group.)*

Arlene and I arrived at the Millenia Mall in Orlando about 2:30 pm on Friday afternoon on March 11th. The Apple Store already had the 'rat maze' in place and it was full of people. Due to fire regulations the long lines had to be segmented to allow Mall customers to move about in the Mall. So I call this segmented line setup– Lines 1, 2 and 3.

Line 3 went all the way back to the Macys' anchor store at the end of the Mall. We were in Line 2. Apple handed out free bottles of water, crackers, cookies, etc. all during the wait time until they opened for all three lines. Around 4 PM they had to put another 'rat maze' down by Macys.' The line was really getting long, around 800 by my estimate. I took pictures and movies at 2:45 with my little *point and shoot*. Then I also took pictures at 3:30, 4, 4:45 and a last one at 7:30 PM when we were leaving the Mall.

Apple put black curtains over the glass front at 3 PM when they closed the store. A roar from the crowd told us that it was 5 PM and the store opened. There was a limit of only 2 iPads per customer.

[Click here for the full article](http://www.ugnn.com/2011/03/ipad-2-worth-the-wait-in-line/), *you'll love it!*

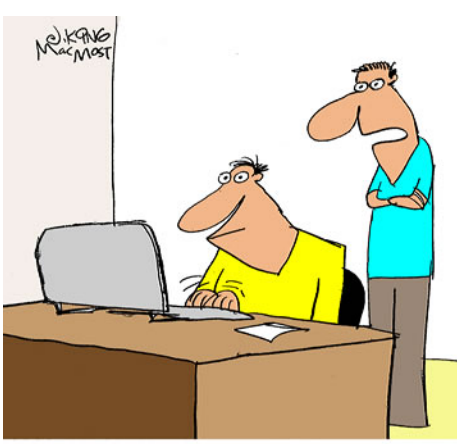

"I'd like to use FaceTime, but now that it is HD I can't afford all the makeup and lighting."

# *iMovie For iPad—*

*by Ben Bonaccio, SmallDog.com*

iMovie for iPad was announced at Apple's media event Wednesday. The new app which draws substantially from its OS X and iPhone 4 counterparts— takes full advantage of many of the powerful new features of iPad 2. Using the new device's built in HD camera, users can shoot 720p video and seamlessly import it into the app for editing. In addition to videos, iMovie for iPad is also compatible with photos from the Camera and Photos apps. Once videos and photos have been imported to the app's timeline, users can select from eight themes to give their movie a unique feel. Clips can be trimmed and transitions can be adjusted in the Precision Editor— which can be accessed with a pinch gesture. Here, users can adjust video clips to flow smoothly into one another.

iMovie for iPad also includes robust soundtrack support, allowing you to create the perfect score for your personal blockbuster. With support for multi-tracking and direct recording from

iPad 2's onboard mike, users are afforded plenty of options to make their film sound just as good as it looks. The app even includes over 50 sound effects to add to the experience. The app includes an array of ways to share a completed movie. Users can publish directly to YouTube, Facebook, Vimeo, and CNN iReport from within the app. Video can also be exported back to the Camera Roll, where it can be emailed, uploaded to MobileMe, or even sent to a friend via MMS on iPhone 4. iMovie users can also take advantage of iOS 4.3's AirPlay upgrades to stream movies directly to Apple TV. As iPad 2 features up to 1080p video mirroring, movies can also be played on any HDTV by means of the Apple Digital AV Adapter. If you own both an iPhone 4 and an iPad 2, videos can even be transferred between the two devices via iTunes so you can edit on the device of your choice.

*iMovie for iPad is an iPad 2 exclusive app.* It is available in the App Store for \$4.99.

# *GarageBand For iPad—*

*by Ben Bonaccio, SmallDog.com*

GarageBand for iPad marks the debut of Apple's music creation software on an iOS device. Since the App Store opened its doors in 2008, hundreds of 3rd party developers have released music creation apps of different types. GarageBand for iPad is the culmination of these efforts. Packing tons of Multi-Touchbased instruments, loops, samples, and effects, GarageBand for iPad delivers features for professional musicians and budding enthusiasts alike.

GarageBand features an abundance of *Touch Instruments* ranging from acoustic drums to synths. The app includes three acoustic drum kits, several drum-machineinspired drum pads, a wide range of keyboards, and over 70 synthesizers. All of these instruments recognize and respond to hard and soft taps, varying dynamics accordingly. In addition to *Touch Instruments*, Garage-Band also features a collection of *Smart Instruments*. These instruments—intended for novices or those looking to lay down a quick groove—feature easier chording, strumming, and grooving. Included in the mix are Smart Guitars, Smart Keyboards, Smart Bass, and Smart Drums.

Supplementing the onboard instruments are virtual guitar amps and stompbox effects compatible with actual electric guitars. The app contains nine classic and modern amps, and ten stompboxes ranging from trippy phasers to classic fuzz distortion. You can even create a customizable pedalboard within the app. GarageBand also includes an Audio Recorder for vocals or any other acoustic instrument. A series of eight effects can be applied for both practical and humorous applications.

Similar to its OS X equivalent, GarageBand for iPad's strengths are not limited to its recording options. Contained within the app is a powerful multi-track editor, allowing users to mix levels and fine-tune tracks to create sonic perfection.

*GarageBand for iPad is an iPad 2 exclusive app.* It is available in the App Store for \$4.99.

*Check out the iMovie trailer that J.P. Leemans created and posted. You can find a link to it on our Facebook page. [Click here!](http://www.facebook.com/pages/Ocala-Mac-Users-Group/114669855233491?v=wall)*

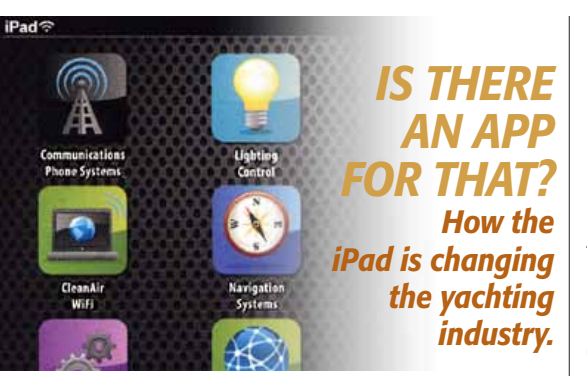

### In only its first year on the market,

Apple's ipad has made a huge splash in the yachting industry. The small device is a game changer not only for our guests, but also for the engineering and interior departments. The tablet's size, ease of use and ability to be personalized has made it easy to adapt for use on yachts.

*The world is continually changing around us. View this interesting article from Dockwalk magazine, a yacht crew publication, in PDF form by* **[clicking this link](http://ocalamug.org/resources/yacht.pdf).** 

### *Protecting Yourself From Gmail Failures*—

### *by Chris B.— Basics4Mac*

As you may have heard, last week a small number of Google's Gmail accounts lost all of their email messages and address book contents.

Storing all of your data on "the Cloud" (online somewhere) is all the rage these days, but if something happens to the Cloud and you don't have your data stored anywhere else, then you are entirely dependent on someone else to keep track of your data.

Here's how you can sync your Gmail data to your Mac so that you always have local access to your emails and address books contacts.

Most of the time, the Cloud is reliable, but when you have lost your own data, "most of the time" doesn't help. Besides Google's Gmail outage, Blackberry recently had a major outage, and the Sidekick fiasco a while back made many people nervous about keeping all of their information online.

Both Mail and Address Book on the Mac will let you sync your Gmail info to your Mac which gives you a local copy if something happens to the Cloud.

### *To sync your Gmail to Mail:*

- 1. Go to Mail's Preferences (in the Mail menu of the Menu Bar).
- 2. Go to the Accounts tab.
- 3. Click the + button at the bottom left. An Add Account panel will appear.
- 4. Enter your Gmail address and password. Mail will verify the account and then do all the rest of the account setup for you.

If you have many stored emails, it might take quite a while for all of your emails to download. Once they do, you have a local copy on your Mac of all your old messages and the new ones that come in.

The added benefit of setting up your Gmail account in Mail is that you can use Mail to access your messages rather than going to the Gmail website.

*NOTE:* If you prefer to use the Gmail website, open Mail every so often to allow it to download your recent messages. Mail can't sync your Gmail account if it isn't running. *NOTE 2:* In Gmail you can add Tags to messages to organize them. These Tags don't translate very well to Mail which uses folders to organize messages.

To sync your Gmail contacts to Address Book, [check out this tip](http://basics4mac.com/article.php?story=address_book_google_yahoo_sync).

*This is the QR code for our OMUG website address.* If you have an iPhone or Droid you just scan the QR code and it connects you to the site directly.

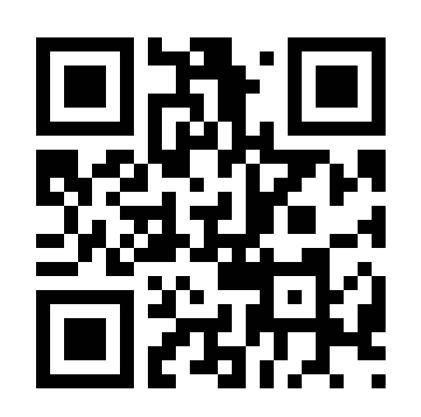

# *5 Grandparent Tips for Photographing Toddlers*—

### *edited from an article by Elizabeth Halford— Digital Photo School*

I've had quite a few toddler sessions recently and have discovered a few things: They actually love being sent to the corner. A girl really does need an extra set of hands and they just move faster with their feet on the ground! 1. Put them in the corner. A great corner can be very useful when photographing little ones on the run. They really have nowhere to go. When they run away, we just go back to the corner again.

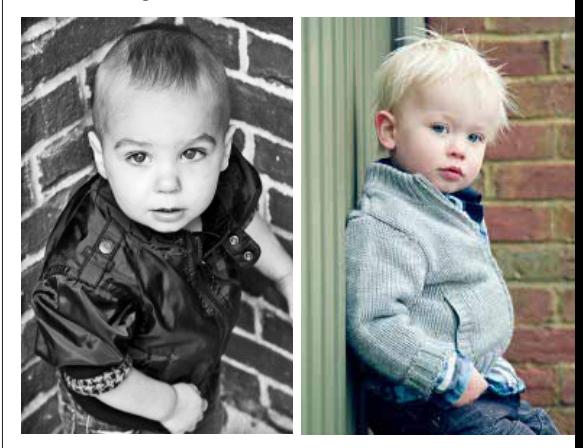

2. Ground them. Getting their little feet off the ground will give you time to get the shot. By time, I mean 20 seconds tops. And that's a lot of time for a toddler to not be moving. For this shot (above right), we sat him on an old tire which got his feet off the ground and satisfied the grubby boy in him for a moment.

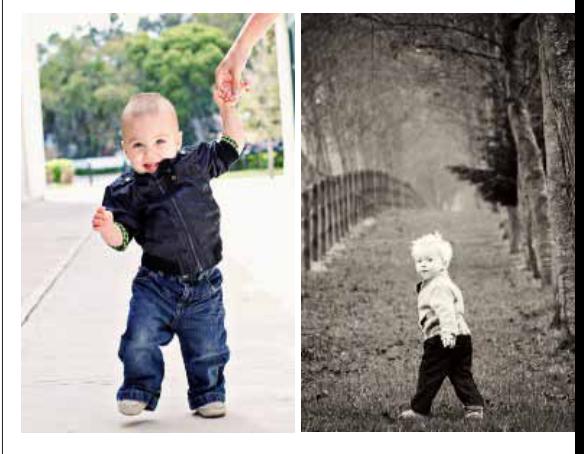

**3. Include parent?** Something as simple as a mother's guiding hand like in the shot above left may be all that is needed. 4. Shout at them (above right). I love this spot on a farm where I shoot. The fence on the left, the trees on the right. Not much space to escape. So I have them run away but at the right time, I shout their name and wait for them to look back. Let them do what they want and when you feel the moment, shout their name. But don't waste your shouts because if you just keep shouting, they'll drown you out pretty fast. I find that I get one chance – two if I'm lucky – to get a true reflex-reaction out of shouting their name.

#### OMUG Meeting Information—

The Ocala Mac User Group meets on the 2nd Tuesday of the month at the following location to the SE of Ocala:

St. George Anglican Cathedral— Parish Hall 5646 SE 28th St., Ocala, FL 34471 (352) 624-0112 [See www.ocalamug.org for a map](http://www.ocalamug.org/mappage2.html)

### OMUG Board of Directors—

President- N.C. Sizemore [ncsizemore@gmail.com](http://www.ocalamug.org) • 291-8778

Vice President- Dr. Roberto Putzeys rputzeys@cox.net • 873-3218

Secretary– Nancy Kirby nkirby1944@embarqmail.com

**Treasurer-** Judy Rankin [judyrankin@mac.com](http://www.ocalamug.org) • 821-2322

**Director-** Philip Davis [p.davis@ocalamug.org](mailto:p.davis@ocalamug.org) • 369-8432

**Director-Burt Stephens** burtstephens@gmail.com • 873-6177

**Director-Al Sypher** [aes@imageocala.com](http://www.ocalamug.org) • 237-9501

**Director**– position open

Past President- Tim Rankin [rank.tim@gmail.com](http://www.ocalamug.org) • 821-2322

#### Mac Users Helping Mac Users—

OMUG volunteers will try to help with your computer and software problems. Please add your name to this list if you are willing to share your expertise with other OMUG members.

**General Mac Problems- Tim Rankin** [rank.tim@gmail.com](mailto:judyrankin@mac.com) • 821-2201

Print Shop or Print Explosion– Judy Rankin [judyrankin@mac.com](mailto:judyrankin@mac.com) • 821-2322

General Mac Problems— Web Design

Philip Davis (email ONLY) [p.davis@ocalamug.org](mailto:p.davis%40ocalamug.org?subject=)

### **OMUG Assignments**

Assist. Secretaries- Sally Smyth and Shelley Sizemore

Fifty-Fifty Raffle- Earl Satterfield

Membership-Nancy Kirby

MUGSHOT Newsletter– Al Sypher

Program Coordinator- Burt Stephens Refreshments- Della Marteny and Ed Jaworowski

Sunshine Lady- Virginia Baldwin [vbaldwin@atlantic.net](mailto:vbaldwin@atlantic.net) • 629-6308

Webmaster and Apple Ambassador- Philip Davis

### OCALA MACINTOSH USER GROUP — MEETING MINUTES: March 8th, 2011

The meeting was called to order by President Sizemore at 7:30 pm

**Announcements and Introductions:** Welcome members and guests; Andrea Zappe, Movs Katz and John Beil, new members Bob Halloran and Jerry Guttman.

Secretary's Report: The minutes of the February meeting were approved as written.

Treasurer's Report: Judy Rankin stated that as of March 8th, the bank balance was \$317.72.

Program Topic: Cloud Computing/CodeWeavers- Presenter, Phil Davis and iChat session with John Parshal of CodeWeavers

Program Highlights: To the Cloud! Phil discussed several advantages and disadvantages of running Windows on your Mac, Virtual Computing, dual booting, and setting up a Virtual machine using a variety of applications, either free or paid. We then had a discussion with John Parshal in Minneapolis via iChat who explained the CodeWeavers company and Crossover, a Windows emulation software that allows the user to run many popular Windows applications on a Mac without the need to have a copy of Windows software installed. Crossover will not run all Windows software but for those it does, it does it well and can potentially save the user the cost and hassle of installing Windows and other needed software such as Fusion or Parallels.

The success of this iChat based program presentation means we will be able to have other iChats on a variety of topics.

**Mac Tips:** "Beta software" refers to "pre-release" versions of programs that allow many users to check for bugs/problems before the program is formally released for sale to the public. Lion, the coming new OS update for Mac has been released to a special group of *hacker* experts to see if they can create problems. The new OS will work on any Intel Mac and is expected to be released this summer.

Next Month: George Raymond, Principal of N.H. Jones Elementary School will discuss the use of iPads in the school.

Members enjoyed refreshments, planned and served by Ed Jaworowski and Della Marteny.

### 50/50 Drawing Winners:

- \$25.00 each to Selwyn Julien and Elaine Smith
- Crossover License– Shelley Sizemore and Daniel Pope
- Logo Design Studio program– Elaine Smith
- Parallels– Roberto Putzeys
- Take Control– Brian Voge
- iWork Manual w/program– Selwyn Julien

**Attendance:** Thirty members, five guests.

**Meeting adjourned at 9:00 PM.** Again, thanks to all who helped set-up the room and put the room back in order at the meeting's conclusion.

*Respectfully submitted: Nancy Kirby, OMUG Secretary*

*IN CLOSING...*

*Disclaimer—* 

*"I seldom think about my limitations, and they never make me sad.*

*Perhaps there is just a touch of yearning at times;*

*but it is vague, like a breeze among flowers."*

*—Helen Keller*

*The Apple logo is the property of Apple, Inc. The Windows logo is the property of Microsoft, Inc. All tradenames, trademarks, and registered trademarks used herein are the property of their respective owners or companies. The information presented in this newsletter is for the personal enlightenment of OMUG members and friends, does not constitute an endorsement, and is not to be used for commercial purposes.*